# **IMPELEMENTASI APLIKASI MYOB DALAM PENYUSUNAN LAPORAN KEUANGAN PADA KANTOR DESA DURIN SIMBELANG DUSUN III PANCUR BATU**

Apriliani Politeknik Unggul LP3M Kota Medan, Indonesia [aprilianibr67@gmail.com](mailto:aprilianibr67@gmail.com)

### **ABSTRAK**

*Perkembangan teknologi informasi saat ini sangatlah pesat dan terasa dalam kehidupan, terutama untuk membantu menyelesaikan prmasalahan dalam proses suatu kegiatan yang biasanya didorong oleh kebutuhan pengolahan data dan informasi. Hal ini harus diiringi dengan management dan system informasi yang teliti, tepat, dan cepat. Di Kantor Desa Durin Simbelang Dusun III Pancur Batu, penulis memperhatikan masih bayak permasalahan pada proses pengolahan data keuangan karena masih dilakukan secara manual sehingga berdampak terhadap keterlambatan di dalam penyampaian suatu data informasi, baik kepada bapak kepala desa ataupun bapak sekertaris desa. Penulis memberikan solusi system informasi data keuangan dengan adanya system informasi data ini, maka akan mempermudah proses pencarian dan mengupdate suatu data untuk sebuah data yang lebih akurat dan akan lebih tepat waktu sesuai dengan yang diharapkan dan diinginkan. Manfaat dari penelitian ini bagi penulis adalah dapat memperoleh pengetahuan tentang proses pmbuatan program data keuangan yang baik dan benar.Metode penelitian adalah suatu cara atau teknik yang sistematis untuk menyelesaikan suatu permasalahan. Adapun metode penelitiannya praktikan dapat menyelesaikan dengan cara observasi, wawancara, kepustakaan, dokumentasi, analisis sistem dan perancangan sistem.* 

**Kata Kunci**: Laporan Keuangan

### **I. PENDAHULUAN**

Desa merupakan struktur pmerintahan terkecil yang terdapat di kalangan masyarakat. Menurut Undang-Undang Nomor 6 Tahun 2014 bahwa desa adalah kesastuan masyarakat hukum yang memiliki batas wilayah berwenang untuk mengatur dan mengurus urusan pemerintah secara administratif, kepntingan masyarakat setempat berdasarkan prakarsa masyarakat, hak asal usul atau hak tradisional yang diakui dan dihormati dalam system pmerintahan Negara Kesatuan Republik Indonesia.

Laporan keuangan di susun untuk menyediakan informasi yang relevan mengenai posisi keuangan dan seluruh transaksi yang dilakukan oleh suatu entitas pelaporan. Laporan keuangan terutama untuk mengetahui nilai sumber daya ekonomi yang di manfaatkan untuk melaksanakan kegiatan operasional pemerintah, menilai kondisi keuangan mengevaluasi efektifitas dan efesiensi suatu entitas plaporan dan membantu menentukan ketaatannya terhadap Undang-Undang (SAP,2010)

Peraturan Pengelolaan Keuangan Desa digunakan untuk menghasilkan suatu laporan keuangan yang andal dan dapat dijadikan tumpuan dalam pengambilan keputusan. Tanpa adanya pdoman ini, laoran yang dihasilkan oleh pemerintah desa bisa jadi berbeda antar desa pada gilirannya yang menimbulkan prsoalan baru pada pmerintah desa. Maka dari itu penyajian laporan keuangan mempunyai factor pendukug yaitu : sumber daya manusia dan perangkat pendukungnya berupa infastruktur karena membantu dalam pnyajian laporan keuangan.

Penulis melakukan batasan/ruang lingkup masalah, hal ini dilakukan untuk membuat pembahasannya tidak menyimpang dari topik permasalahan tentang informasi dan laporan keuangan pada prusahaan yang terkait. Batasan masalah dalam pembuatan tugas akhir ini adalah implementasi penyusunan laporan keuangan bulan Januari 2023 dengan menggunakan aplikasi *MYOB* 

## **II. STUDI LITERATUR**

## **Laporan Keuangan**

Menurut **Sofyan S. Harahap (2010:105)**, "Laporan keuangan adalah laporan yang mengambarkan kondisi keuangan dan hasil usaha suatu perusahaan pada saat tertentu atau jangka waktu tertentu".

## **Laporan Laba Rugi**

Menurut **Munawir (2010:26)**, "Laporan laba rugi adalah suatu laporan yang sistematis tentang penghasilan, beban, laba/rugi yang diperoleh oleh suatu perusahaan selama periode tertentu".

## **Laporan Perubahan Modal**

Menurut **Ryan Ariefiansyah dan Miyosi Margi Utami**, "Laporan perubahan modal adalah sebuah laporan yang menyajikan ikhtisar perubahan dalam modal pemilik suatu perusahaan untuk satu periode waktu tertentu".

### **Myob**

Menurut Ali Imron (2009:45), "MYOB merupakan software olah data akuntansi secara terpadu (Integral Software), yaitu proses pencatatan data transaksi akuntansi yang dilakukan dengan cara mengentri data transaksi melalui media Form yang terdapat dalam Command Centre, kemudian program MYOB akan memproses secara otomatis, cepat, tepat, data terpadu ke dalam seluruh catatan akuntansi dan berakhir dengan laporan keuangan".

### **III. METODE**

## **Teknik Pengumpulan Data**

1. Observasi

Observasi atau pengamatan adalah pengambilan dan dengan melakukan pengamatan dan tanpa mengajukan pertanyaan kepada reponden (sekarang,2006).

2. Wawancara

Dalam penelitian ini wawancara dilakukan dengan cara mengajukan pertanyaan secara lisan kepada pihak yang terkait dengan pokok permasalahan.

## **Tahap Identifikasi**

1. Lingkup Sistem

- a. Jenis data yang digunakan dalam pnelitian ini adalah data deskriptif kualitatif, dimana penelitian menggunakan software myob dalam pnyusunan laporan keuangan kantor desa durin simbelang pancur batu
- b. Laporan keuangan ditulis dengan menggunakan aplikasi *Myob*

## **IV. HASIL DAN PEMBAHASAN**

## **Sistem Yang Diusulkan**

Setelah menganalisa laporan keuangan pada kantor desa Durin Simbelang Dusun III Pancur Batu, diperlukan laporan keuangan untuk memudahkan penyusunan laporan keuangan. Dengan menggunakan system implementasi aplikasi MYOB dalam penyusunan laporan keuangan pada kantor desa durin simbelang. Adapun penggunaan aplikasi ini memprmudah proses tersebut.

Cara pengelolaan data akuntansi menggunakan MYOB dengan metode persiapan standar yaitu mempersiapkan data awal perusahaan berupa.

- informasi perusahaan
- account
- account list

## **Menambah Saldo & Membuat Akun pada Program MYOB**

1. klik aplikasi myob

Setelah di klik akan muncul tampilan seperti ini:

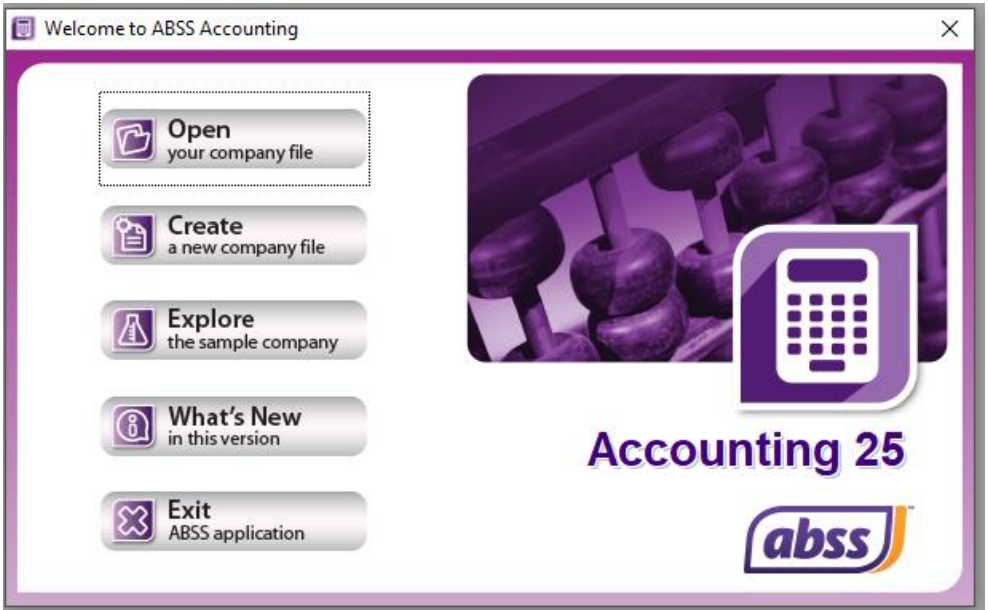

## **Gambar 4.1 Tampilan Menu Utama**

*Sumber : Data Diolah, 2023*

2. klik open, lalu isi data-data perusahaan seperti ini :

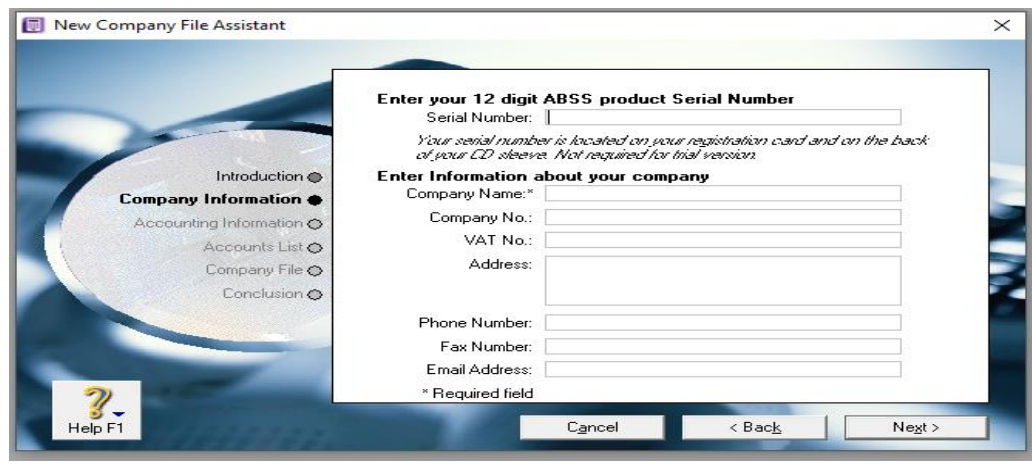

**Gambar 4.2 Tampilan Pengisian Data Perusahaan** 

*Sumber : Data Diolah, 2023*

3.Setelah di isi, lanjutlah kita berada ke tampilan awal, dimana disana terdapat account list dan sebagainya.

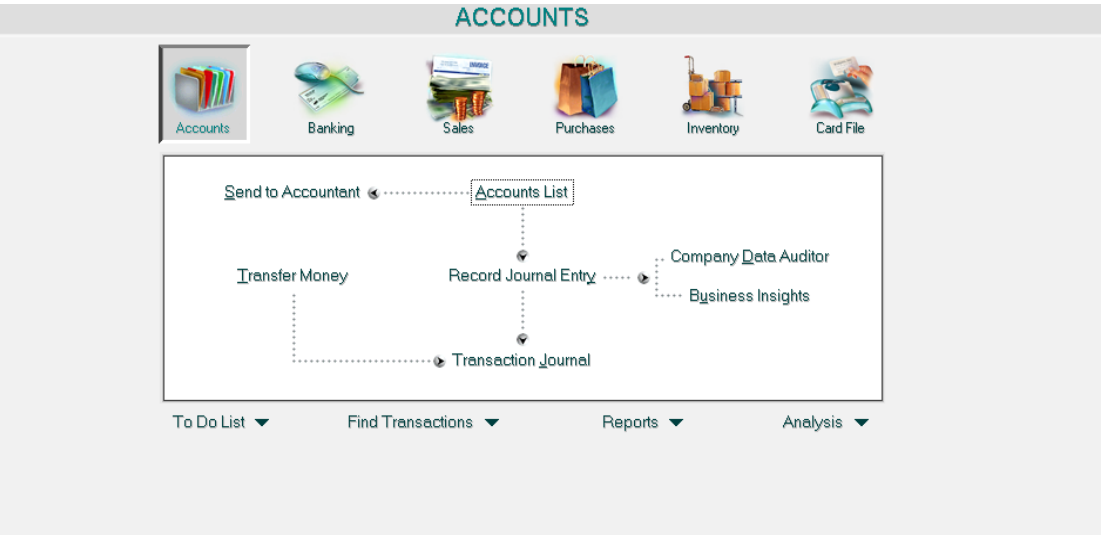

## **Gambar 4.3 Tampilan Nama-Nama Akun**

*Sumber : Data Diolah, 2023*

4.Setelah menu seperti itu muncul maka yang kita lakukan adalah mengisi data dan saldo sesuai nama yang ada di data kita, karena di data-data tersebut terdapat beberapa account list

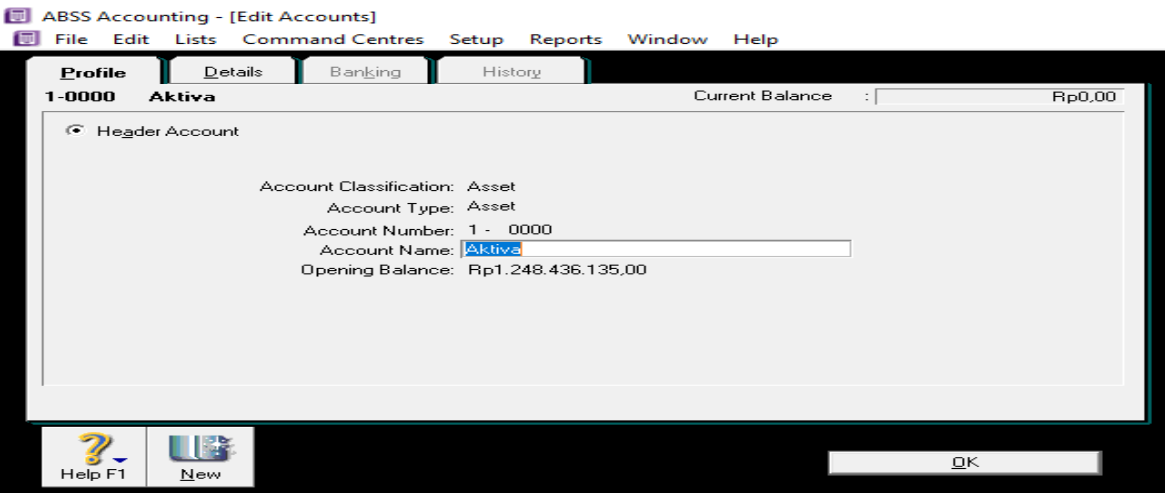

**Gambar 4.4. Tampilan Membuat Akun Baru**

|                                |                      |                     | ABSS Accounting - [Accounts List] |                  |               |                                                      |         |              |                 |                  |
|--------------------------------|----------------------|---------------------|-----------------------------------|------------------|---------------|------------------------------------------------------|---------|--------------|-----------------|------------------|
| ान<br>File                     |                      |                     |                                   |                  |               | Edit Lists Command Centres Setup Reports Window Help |         |              |                 |                  |
|                                | AШ<br>Accounts       | Asset               | Liability                         | Eguity           | Income        | Cost of<br>Sales                                     | Expense |              | Other<br>Income | Other<br>Expense |
|                                |                      | <b>Account Name</b> |                                   |                  |               | Type                                                 | Tax     | Linked       | Balance         |                  |
|                                | $\Rightarrow$ 1-0000 | <b>Aktiva</b>       |                                   |                  | Asset         |                                                      |         |              |                 | <b>Bp0,00</b>    |
| $\Rightarrow$<br>$\Rightarrow$ | $1 - 1000$<br>1-1100 | Kas                 | Aktiva Lancar Lainnya             |                  | Asset<br>Bank |                                                      | $N-T$   | $\checkmark$ |                 | Bp0.00<br>Rp0,00 |
| $\Rightarrow$                  | 1-1300               |                     | Piutang Karyawan                  |                  |               | Accounts Receivable                                  | $N-T$   | $\checkmark$ |                 | Bp0.00           |
| $\Rightarrow$                  | 1-9999               |                     | <b>Undeposited Funds</b>          |                  | Bank          |                                                      | $N-T$   | $\checkmark$ |                 | Rp0,00           |
|                                |                      |                     |                                   |                  |               |                                                      |         |              |                 |                  |
|                                |                      |                     |                                   |                  |               |                                                      |         |              |                 |                  |
|                                |                      |                     |                                   |                  |               |                                                      |         |              |                 |                  |
|                                |                      |                     |                                   |                  |               |                                                      |         |              |                 |                  |
|                                |                      |                     |                                   |                  |               |                                                      |         |              |                 |                  |
|                                |                      |                     |                                   |                  |               |                                                      |         |              |                 |                  |
|                                |                      |                     |                                   |                  |               |                                                      |         |              |                 |                  |
|                                |                      |                     |                                   |                  |               |                                                      |         |              |                 |                  |
|                                |                      |                     |                                   |                  |               |                                                      |         |              |                 |                  |
|                                |                      |                     |                                   |                  |               |                                                      |         |              |                 |                  |
|                                |                      |                     |                                   |                  |               |                                                      |         |              |                 |                  |
|                                |                      |                     |                                   |                  |               |                                                      |         |              |                 |                  |
|                                |                      |                     |                                   |                  |               |                                                      |         |              |                 |                  |
|                                |                      |                     |                                   |                  |               |                                                      |         |              |                 |                  |
|                                |                      |                     |                                   |                  |               |                                                      |         |              |                 |                  |
|                                |                      |                     |                                   |                  |               |                                                      |         |              |                 |                  |
|                                |                      |                     |                                   |                  |               |                                                      |         |              |                 |                  |
|                                |                      |                     |                                   |                  |               |                                                      |         |              |                 |                  |
|                                |                      |                     |                                   |                  |               |                                                      |         |              |                 |                  |
|                                |                      |                     |                                   |                  |               |                                                      |         |              |                 |                  |
|                                |                      |                     |                                   |                  |               |                                                      |         |              |                 |                  |
|                                |                      |                     |                                   |                  |               |                                                      |         |              |                 |                  |
|                                |                      |                     |                                   |                  |               |                                                      |         |              |                 |                  |
|                                |                      |                     |                                   |                  |               |                                                      |         |              |                 |                  |
| <b>D</b>                       |                      | <b>Down</b>         |                                   | Combine Accounts |               |                                                      |         |              |                 |                  |
|                                | ッ                    |                     | æ<br>523.                         | Budget.          |               |                                                      |         |              |                 | Edit             |

**Gambar 4.5. Tampilan Account List – Kelompok Asset**

| ABSS Accounting - [Accounts List]<br>t and l<br>File                                                                          |                                                                 |                   |                  | Edit Lists Command Centres Setup Reports Window | Help             |                           |                 |                                      |
|----------------------------------------------------------------------------------------------------|-----------------------------------------------------------------|-------------------|------------------|-------------------------------------------------|------------------|---------------------------|-----------------|--------------------------------------|
| ΔI<br>Accounts                                                                                                    | Asset                                                           | <b>Liability</b>  | Eguity           | Income                                          | Cost of<br>Sales | Expense                   | Other<br>Income | Other<br>Expense                     |
|                                                                                                    | <b>Account Name</b>                                             |                   |                  |                                                 | Type             | <b>Tax Linked</b>         |                 | Balance                              |
| $\Rightarrow$ 2-0000<br>2-0200<br>$\Rightarrow$<br>$\Rightarrow$<br>2-0300<br>$\Rightarrow$<br>$2 - 0400$<br>$\Rightarrow$ Up | <b>Kewajiban</b><br>Hutang Usaha<br>Payroll Liabilities<br>Down | Sales Tax Payable | Combine Accounts | Liability<br>Other Liability<br>Other Liability | Accounts Payable | $N-T$<br>$N - T$<br>$N-T$ | $\checkmark$    | Bp0.00<br>Bp0.00<br>Bp0,00<br>Bp0,00 |
|                                                                                                    |                                                                 |                   |                  |                                                 |                  |                           |                 |                                      |
| F.                                                                                                    |                                                                 |                   | <b>Budget</b>    |                                                 |                  |                           |                 | Edit                                 |
| Help F1                                                                                                    | Print                                                           | New               | <b>Budgets</b>   |                                                 |                  |                           |                 | Close                                |

**Gambar 4.6. Tampilan Account List –Kelompok Liability**

|                                    |          |                     | ABSS Accounting - [Accounts List]               |                   |                  |                  |         |              |                    |                  |
|------------------------------------|----------|---------------------|-------------------------------------------------|-------------------|------------------|------------------|---------|--------------|--------------------|------------------|
| File<br>詞                          |          |                     | Edit Lists Command Centres Setup Reports Window |                   |                  |                  | Help    |              |                    |                  |
| 싀<br>Accounts                      |          | Asset               | Liability                                       | Equity            | Income           | Cost of<br>Sales | Expense |              | Other<br>Income    | Other<br>Expense |
|                                    |          | <b>Account Name</b> |                                                 |                   |                  | Type             | Tax     | Linked       | Balance            |                  |
| $\Rightarrow$ 3-0000               | $3-1000$ | Modal<br>Modal      |                                                 |                   | Equity           |                  | $N-T$   |              |                    | Bp0,00           |
| $\Rightarrow$<br>$\Rightarrow$     | 3-8000   |                     | <b>Retained Earnings</b>                        |                   | Equity<br>Equity |                  | $N-T$   | $\checkmark$ | Rp1.248.436.135,00 | Rp0.00           |
| $\Rightarrow$                      | 3-9000   |                     | Current Year Earnings                           |                   | Equity           |                  | $N-T$   | $\checkmark$ | Bp1.248.436.135,00 |                  |
| $\Rightarrow$                      | 3-9999   |                     | <b>Historical Balancing</b>                     |                   | Equity           |                  | $N-T$   | $\checkmark$ |                    | Rp0,00           |
|                                    |          |                     |                                                 |                   |                  |                  |         |              |                    |                  |
|                                    |          |                     |                                                 |                   |                  |                  |         |              |                    |                  |
|                                    |          |                     |                                                 |                   |                  |                  |         |              |                    |                  |
|                                    |          |                     |                                                 |                   |                  |                  |         |              |                    |                  |
|                                    |          |                     |                                                 |                   |                  |                  |         |              |                    |                  |
|                                    |          |                     |                                                 |                   |                  |                  |         |              |                    |                  |
|                                    |          |                     |                                                 |                   |                  |                  |         |              |                    |                  |
|                                    |          |                     |                                                 |                   |                  |                  |         |              |                    |                  |
|                                    |          |                     |                                                 |                   |                  |                  |         |              |                    |                  |
|                                    |          |                     |                                                 |                   |                  |                  |         |              |                    |                  |
|                                    |          |                     |                                                 |                   |                  |                  |         |              |                    |                  |
|                                    |          |                     |                                                 |                   |                  |                  |         |              |                    |                  |
|                                    |          |                     |                                                 |                   |                  |                  |         |              |                    |                  |
|                                    |          |                     |                                                 |                   |                  |                  |         |              |                    |                  |
|                                    |          |                     |                                                 |                   |                  |                  |         |              |                    |                  |
|                                    |          |                     |                                                 |                   |                  |                  |         |              |                    |                  |
|                                    |          |                     |                                                 |                   |                  |                  |         |              |                    |                  |
|                                    |          |                     |                                                 |                   |                  |                  |         |              |                    |                  |
|                                    |          |                     |                                                 |                   |                  |                  |         |              |                    |                  |
|                                    |          |                     |                                                 |                   |                  |                  |         |              |                    |                  |
|                                    |          |                     |                                                 |                   |                  |                  |         |              |                    |                  |
| <b><sup><del></del></sup></b> ⇒ ⊔p |          |                     | <b>Down</b>                                     | Combine Accounts  |                  |                  |         |              |                    |                  |
|                                    |          |                     |                                                 | <b>Build gast</b> |                  |                  |         |              |                    | Edit             |
| Help F1                            |          | Print               | New                                             | <b>Budgets</b>    |                  |                  |         |              |                    | Close            |
|                                    |          |                     |                                                 |                   |                  |                  |         |              |                    |                  |

**Gambar 4.7. Tampilan Account List – Kelompok Ekuitas**

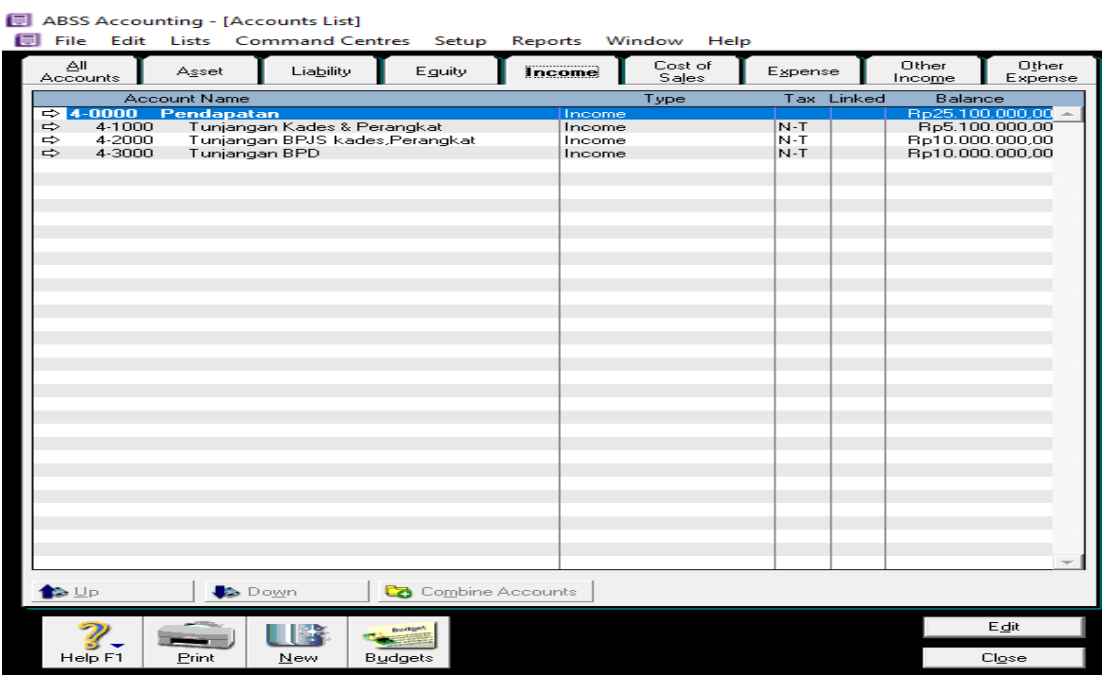

**Gambar 4.8. Tampilan Account List – Kelompok Pendapatan**

*Sumber : Data Diolah, 2023*

| Tш |                    |                  |              | <b>ABSS Accounting - [Accounts List]</b> |                             |                     |         |                  |         |        |                 |                              |  |
|----|--------------------|------------------|--------------|------------------------------------------|-----------------------------|---------------------|---------|------------------|---------|--------|-----------------|------------------------------|--|
|    | File               | Edit             | Lists        |                                          | <b>Command Centres</b>      | Setup               | Reports | Window<br>Help   |         |        |                 |                              |  |
|    | ΑIΙ<br>Accounts    |                  | Asset        |                                          | Liability                   | Eguity              | Income  | Cost of<br>Sales | Expense |        | Other<br>Income | Other<br>Expense             |  |
|    |                    |                  | Account Name |                                          |                             |                     |         | Type             | Tax.    | Linked | <b>Balance</b>  |                              |  |
|    | $Arr 6 - 0000$     |                  | Beban        |                                          |                             |                     | Expense |                  |         |        |                 | Ro1.273.536.135.00           |  |
|    | $\Rightarrow$      | 6-1000           |              |                                          | Biava Kebersi:han Desa      |                     | Expense |                  | $N-T$   |        |                 | Rp2.500.000,00               |  |
|    | ⇨                  | 6-1100           |              |                                          | Biaya Kebersihan Taman Desa |                     | Expense |                  | N-T     |        |                 | Bo2.500.000.00               |  |
|    | $\Rightarrow$      | 6-1200           |              | Biaya Posyandu Balita                    |                             |                     | Expense |                  | $N-T$   |        |                 | Bo10.000.000.00              |  |
|    | ⇨                  | 6-1300           |              |                                          | Biaya Posyandu Lansia       |                     | Expense |                  | N-T     |        |                 | Rp10.890.495,00              |  |
|    | $\Rightarrow$      | 6-1400           |              |                                          | Biava Pemilihan Kepala Desa |                     | Expense |                  | N-T     |        |                 | Rp35.120.000.00              |  |
|    | $\Rightarrow$      | 6-1500           |              |                                          | Biava Pelanggan Internet    |                     | Expense |                  | N-T     |        |                 | Ro10.000.000.00              |  |
|    | ⇨                  | 6-1600           |              |                                          | Biaya Paving Block Dsn III  |                     | Expense |                  | $N-T$   |        |                 | Ro180.422.000.00             |  |
|    | $\Rightarrow$      | 6-1700           |              |                                          | Biaya Paving Block Dsn V    |                     | Expense |                  | N-T     |        |                 | Ro193,000,000,00             |  |
|    | $\Rightarrow$      | 6-1800           |              | Biaya Kader Posyandu                     |                             |                     | Expense |                  | $N-T$   |        |                 | Ro18.000.000.00              |  |
|    | $\Rightarrow$      | 6-1900           |              |                                          | Biaya Papan Informasi Pkk   |                     | Expense |                  | N-T     |        |                 | Bo12.265.000.00              |  |
|    | $\Rightarrow$      | 6-2000           |              |                                          | Biaya Paving Block Dsn I    |                     | Expense |                  | $N-T$   |        |                 | Rp134.691.000,00             |  |
|    | ⇨<br>$\Rightarrow$ | 6-2100           |              | Biaya Pelatihan PKK                      |                             |                     | Expense |                  | N-T     |        |                 | Rp3.500.000,00               |  |
|    | $\Rightarrow$      | 6-2200<br>6-2300 |              | Biava Pembinaan PKK                      |                             |                     | Expense |                  | N-T     |        |                 | R <sub>p</sub> 20,000,000,00 |  |
|    | $\Rightarrow$      |                  |              |                                          | Penanggulangan Bencana      |                     | Expense |                  | N-T     |        |                 | Rp159.862.640.00             |  |
|    | $\Rightarrow$      | 6-2400<br>6-2500 |              | Biava Operasional BPD                    |                             |                     | Expense |                  | $N-T$   |        |                 | Ro6.604.000.00               |  |
|    | $\Rightarrow$      |                  |              | Biava BLT-DD-70 KK                       |                             |                     | Expense |                  | N-T     |        |                 | Ro302.400.000.00             |  |
|    |                    | 6-2600           |              | Biaya PMT Balita                         |                             |                     | Expense |                  | $N-T$   |        |                 | Rp4.000.000,00               |  |
|    | ⇨<br>$\Rightarrow$ | 6-2700           |              |                                          | Biaya Paving Block Dsn IV   |                     | Expense |                  | N-T     |        |                 | Rp165.381.000,00             |  |
|    |                    | 6-2800           |              |                                          | Biava Pembinaan LKMD        |                     | Expense |                  | $N-T$   |        |                 | Rp2.400.000,00               |  |
|    | ⇨                  | 6-2900           |              |                                          | biaya bansos desa per kk    |                     | Expense |                  | N-T     |        |                 | R <sub>p</sub> 0,00          |  |
|    |                    |                  |              |                                          |                             |                     |         |                  |         |        |                 |                              |  |
|    |                    |                  |              |                                          |                             |                     |         |                  |         |        |                 |                              |  |
|    |                    |                  |              |                                          |                             |                     |         |                  |         |        |                 |                              |  |
|    |                    |                  |              |                                          |                             |                     |         |                  |         |        |                 |                              |  |
|    |                    |                  |              |                                          |                             |                     |         |                  |         |        |                 |                              |  |
|    |                    |                  |              |                                          |                             |                     |         |                  |         |        |                 |                              |  |
|    |                    |                  |              |                                          |                             |                     |         |                  |         |        |                 |                              |  |
|    |                    |                  |              |                                          |                             |                     |         |                  |         |        |                 |                              |  |
|    |                    |                  |              |                                          |                             |                     |         |                  |         |        |                 |                              |  |
|    |                    |                  |              |                                          |                             |                     |         |                  |         |        |                 |                              |  |
|    |                    |                  |              |                                          |                             |                     |         |                  |         |        |                 |                              |  |
|    |                    |                  |              |                                          |                             |                     |         |                  |         |        |                 |                              |  |
|    |                    |                  |              |                                          |                             |                     |         |                  |         |        |                 |                              |  |
|    |                    |                  |              |                                          |                             |                     |         |                  |         |        |                 |                              |  |
|    | ✿                  |                  |              | <b>Down</b>                              |                             | Ca Combine Accounts |         |                  |         |        |                 |                              |  |
|    |                    |                  |              |                                          |                             |                     |         |                  |         |        |                 | Edit                         |  |
|    | Help F1            |                  | Print        | New                                      |                             | <b>Budgets</b>      |         |                  |         |        |                 | Close                        |  |
|    |                    |                  |              |                                          |                             |                     |         |                  |         |        |                 |                              |  |

**Gambar 4.9. Tampilan Account List – Kelompok Beban** 

5. Mengisi Saldo awal perkiraan adapun langkah-langkah untuk mengisi saldo awal perkiraan adalah sebagai berikut :

a. klik menu *setup* ,kemudian pilih balanceas lalu klik *account opening balances* 

b. isi saldo awal perkiraan

c. lalu perhatikan *amount left to be allocated* harus nol (0), kemudian klik ok

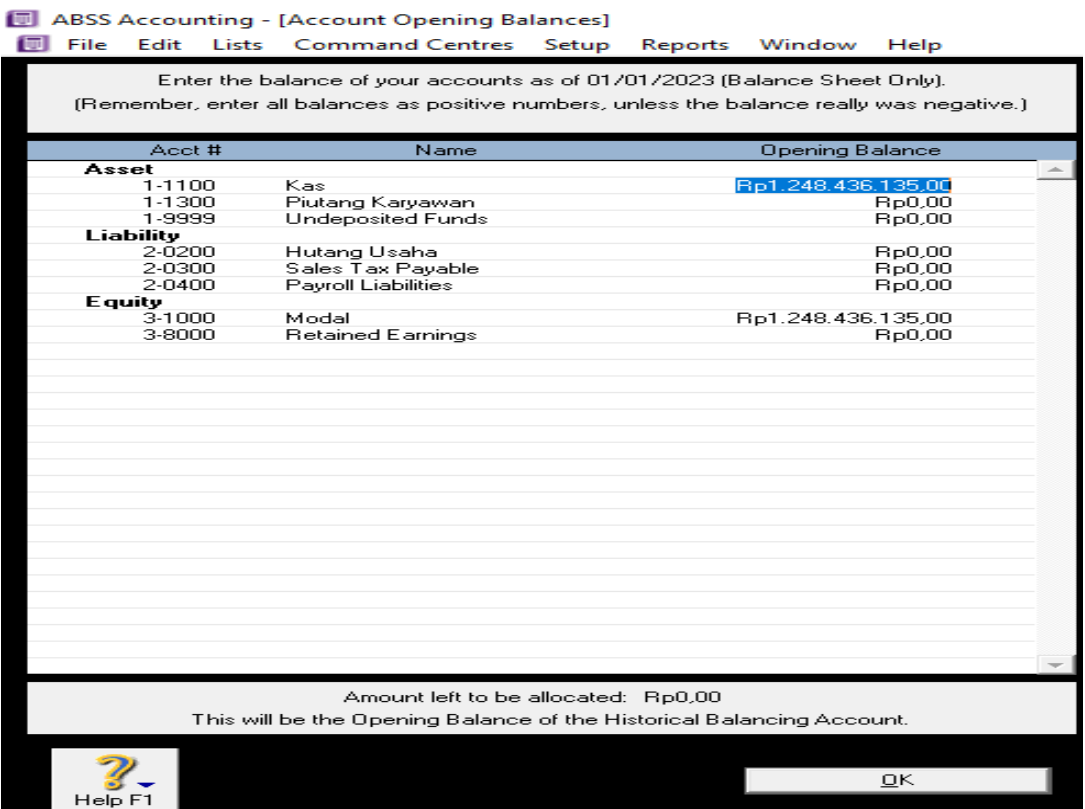

**Gambar 4.10. Tampilan Account Opening Balances**

*Sumber : Data Diolah, 2023*

6. Menginput Transaksi Dengan Record Journal Entry adapun langkah-langkah untuk menginput data transaksi melalui *record jurnal entry* sebagai berikut :

- a. klik modul account, kemudian pilih record journal entry
- b. isikan data transaksi :
	- general journal : nomor jurnal umum
	- date : tanggal pencatatan transaksi
	- memo : keterangan transaksi
	- acct : nomor perkiraan
	- debit : nilai posisi debit
	- kredit : nilai posisi kredit
- C. lalu isi memo dengan jenis transaksi

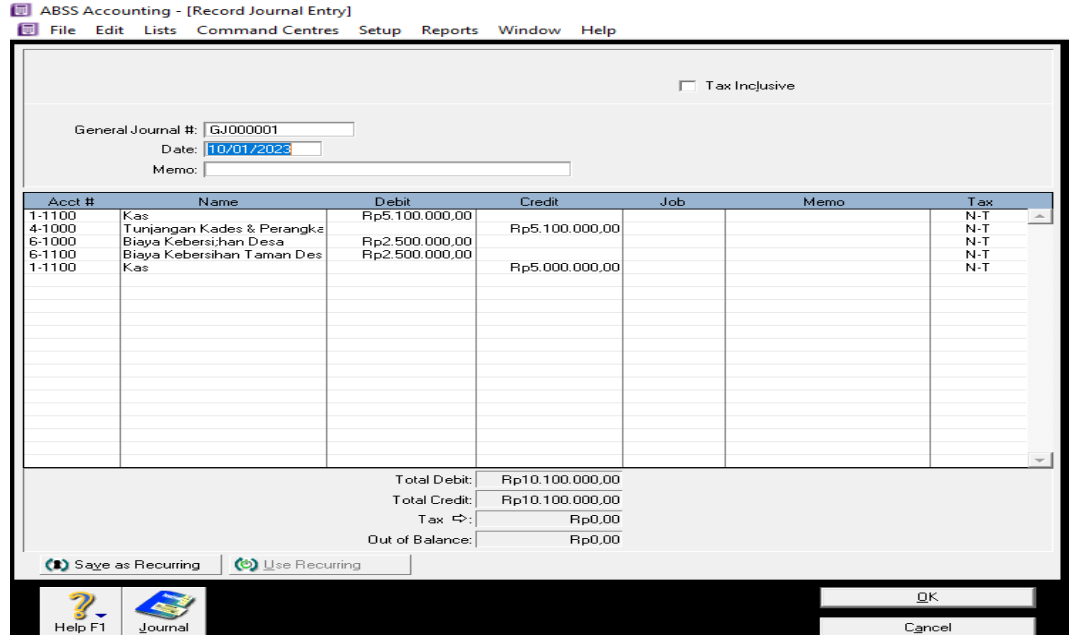

**Gambar 4.11. Tampilan Pengisian Modul Record Journal Entry**

7. cara melihat semua jurnal transaksi yang sudah ada

- a. pilih modul command center, lalu klik account , kemudian klik transaction journal
- b. pilih all, lalu ganti fate from menjadi 01/01/2023 to 31/01/2023

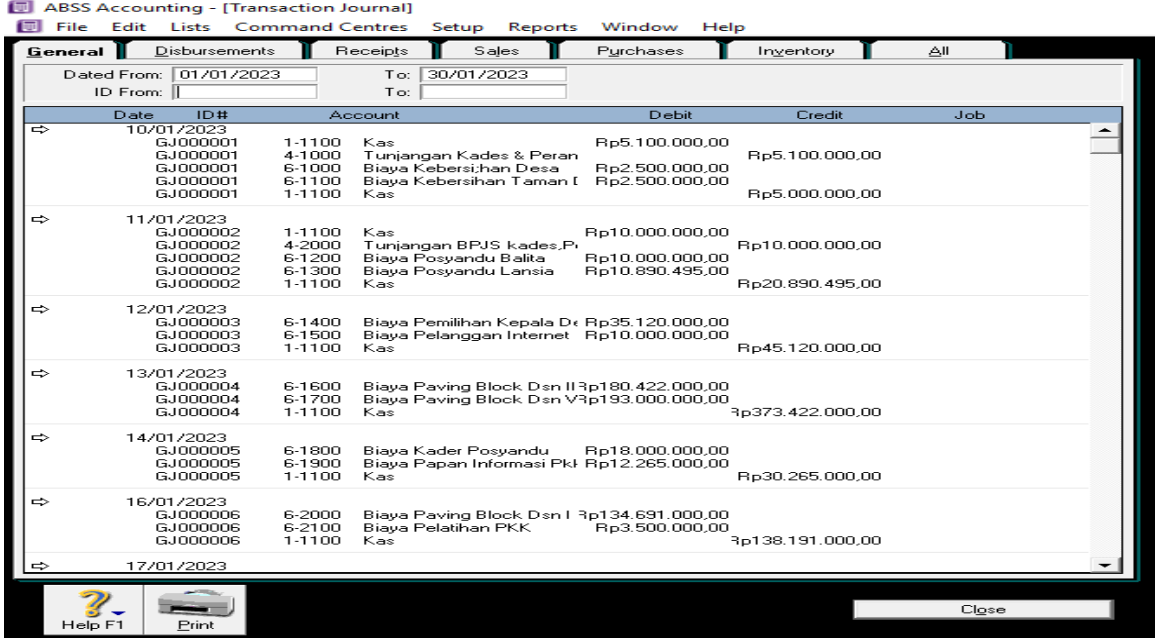

|   |                         | ABSS Accounting - [Transaction Journal]<br>File Edit Lists Command Centres Setup |                                      |                                               | <b>Reports</b>        | Window                                                                                | Help |                                    |            |  |
|---|-------------------------|----------------------------------------------------------------------------------|--------------------------------------|-----------------------------------------------|-----------------------|---------------------------------------------------------------------------------------|------|------------------------------------|------------|--|
|   | General                 | Disbursements                                                                    |                                      | Receipts                                      | Sales                 | Purchases                                                                             |      | Inventory                          | ΑI         |  |
|   | Dated From:<br>ID From: | 01/01/2023                                                                       |                                      | To:<br>To:                                    | 30/01/2023            |                                                                                       |      |                                    |            |  |
|   | Date                    | ID#                                                                              |                                      | Account                                       |                       | Debit                                                                                 |      | Credit                             | <b>Job</b> |  |
|   |                         | GJ000004<br>GJ000004<br>GJ000004                                                 | 6-1600<br>6-1700<br>1-1100           | Kas.                                          |                       | Biava Paving Block Dsn II3p180.422.000.00<br>Biaya Paving Block Dsn V3p193.000.000.00 |      | Rp373.422.000,00                   |            |  |
| ⇨ |                         | 14/01/2023<br>6.1000005<br>GJ000005<br>GJ000005                                  | 6-1800<br>6-1900<br>1-1100           | Kas                                           | Biaya Kader Posyandu  | Rp18.000.000,00<br>Biava Papan Informasi Pkl Rp12.265.000.00                          |      | Rp30.265.000,00                    |            |  |
| ⇨ |                         | 16/01/2023<br>GJ000006<br><b>GJ000006</b><br>GJ000006                            | 6-2000<br>6-2100<br>1-1100           | Biaya Pelatihan PKK<br>Kas                    |                       | Biaya Paving Block Dsn I 3p134.691.000,00<br>Rp3.500.000.00                           |      | 3p138.191.000,00                   |            |  |
| ⇨ |                         | 17/01/2023<br>GJ000007<br>GJ000007<br>GJ000007<br>GJ000007                       | 6-2200<br>1-1100<br>1-1100<br>4-3000 | Kas<br>Kas<br>Tunjangan BPD                   | Biaya Pembinaan PKK   | Rp20.000.000,00<br>Rp10.000.000,00                                                    |      | Rp20.000.000,00<br>Rp10.000.000,00 |            |  |
| ⇨ |                         | 18/01/2023<br>GJ000008<br>GJ000008<br>GJ000008                                   | 6-2300<br>6-2400<br>1-1100           | Kas                                           | Biaya Operasional BPD | Penanggulangan Bencan/3p159.862.640,00<br>Rp6.604.000.00                              |      | 3p166.466.640.00                   |            |  |
| ⇨ |                         | 19/01/2023<br>GJ000009<br>GJ000009<br>GJ000009                                   | 6-2500<br>6-2600<br>1-1100           | Biaya BLT-DD 70 KK<br>Biaya PMT Balita<br>Kas |                       | Ro302.400.000.00<br>Rp4.000.000.00                                                    |      | 3p306.400.000,00                   |            |  |
| ⇨ |                         | 20/01/2023<br>GJ000010<br>GJ000010<br>GJ000010                                   | 6-2700<br>6-2800<br>1-1100           | Kas                                           | Biava Pembinaan LKMD  | Biaya Paving Block Dsn N3p165.381.000,00<br>Rp2.400.000.00                            |      | 3p167.781.000,00                   |            |  |
|   | Help Fi                 | Print                                                                            |                                      |                                               |                       |                                                                                       |      |                                    | Close      |  |

**Gambar 4.12. Tampilan Transaksi Jurnal**

- 8. Cara Melihat Laporan Laba/Rugi
	- a. klik report
	- b. klik index to reports
	- c. klik accounts standarts balances sheet dan customize
	- d. klik display

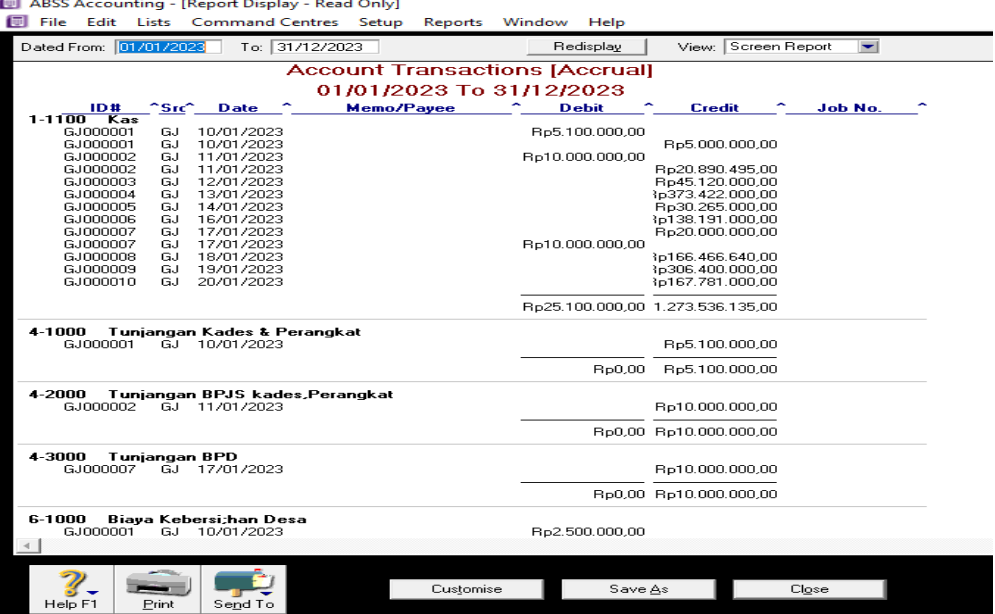

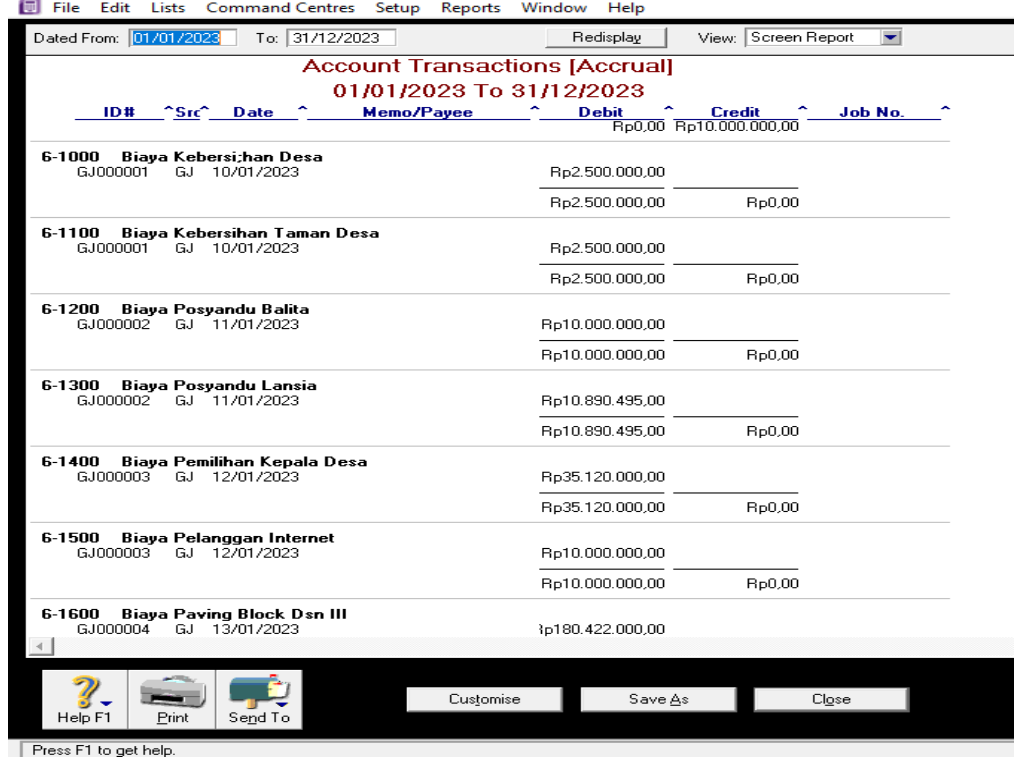

ABSS Accounting - [Report Display - Read Only]

ABSS Accounting - [Report Display - Read Only]

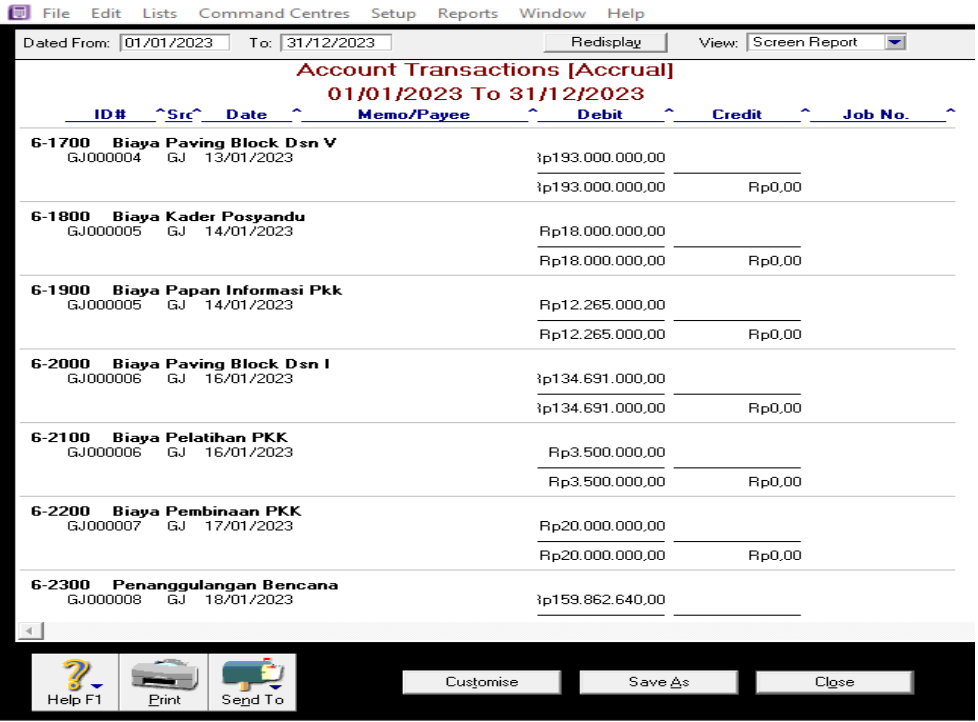

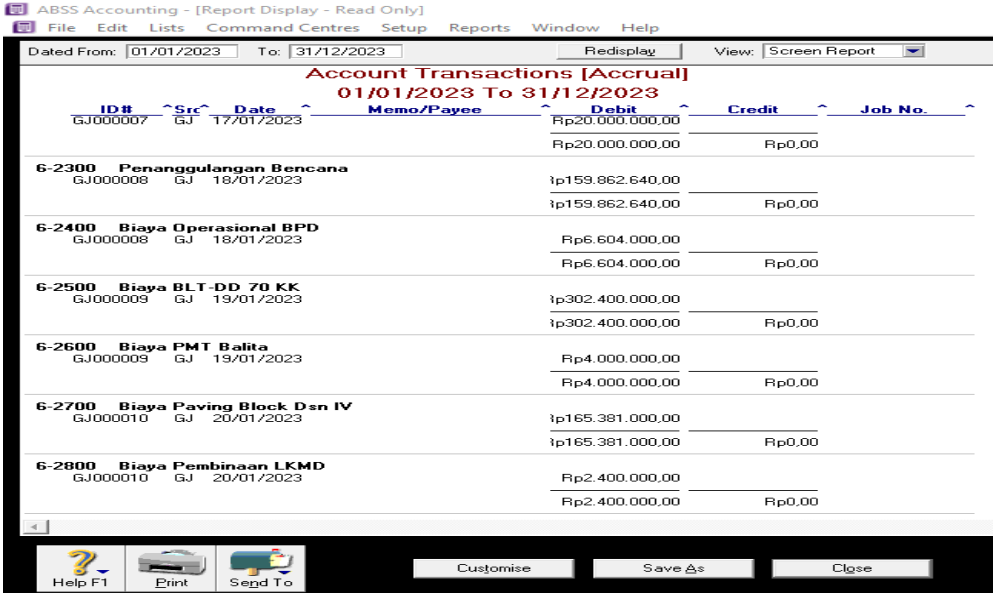

## **Gambar 4.13. Tampilan Laporan Laba/Rugi**

## *Sumber : Data Diolah, 2023*

- 9. Cara Melihat Laporan Neraca
	- a. klik report
	- b. klik index to reports
	- c. klik account
	- d. klik standart balances sheet dan customixe
	- e. klik display

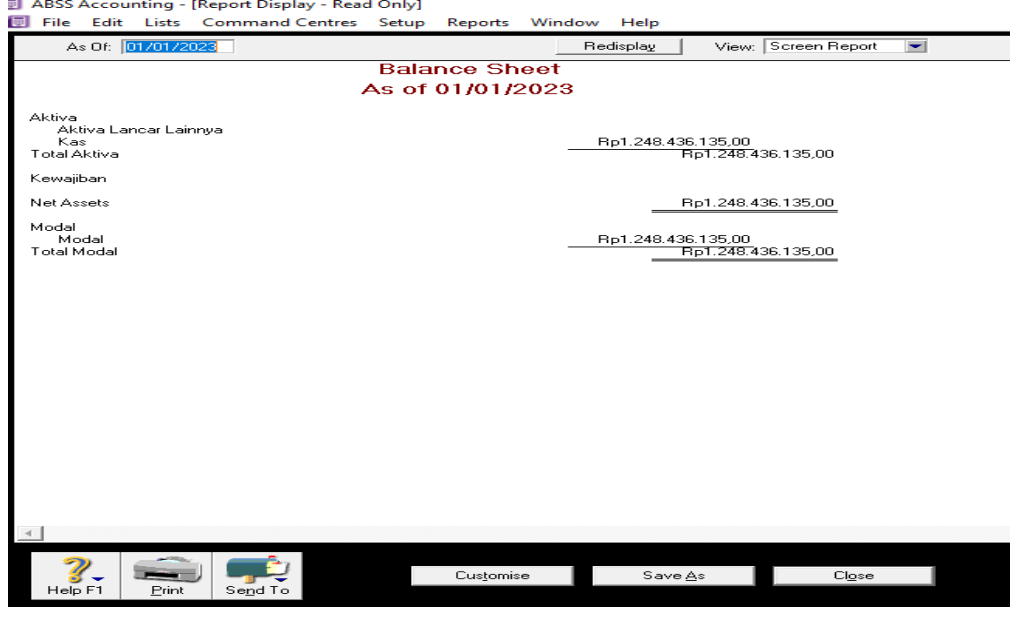

## **Gambar 4.14. Tampilan Laporan Neraca**

#### 10. Cara Melihat Laporan Arus Kas

- a. klik report
- b. klik banking
- c. klik statement of cash flow
- d. klik display

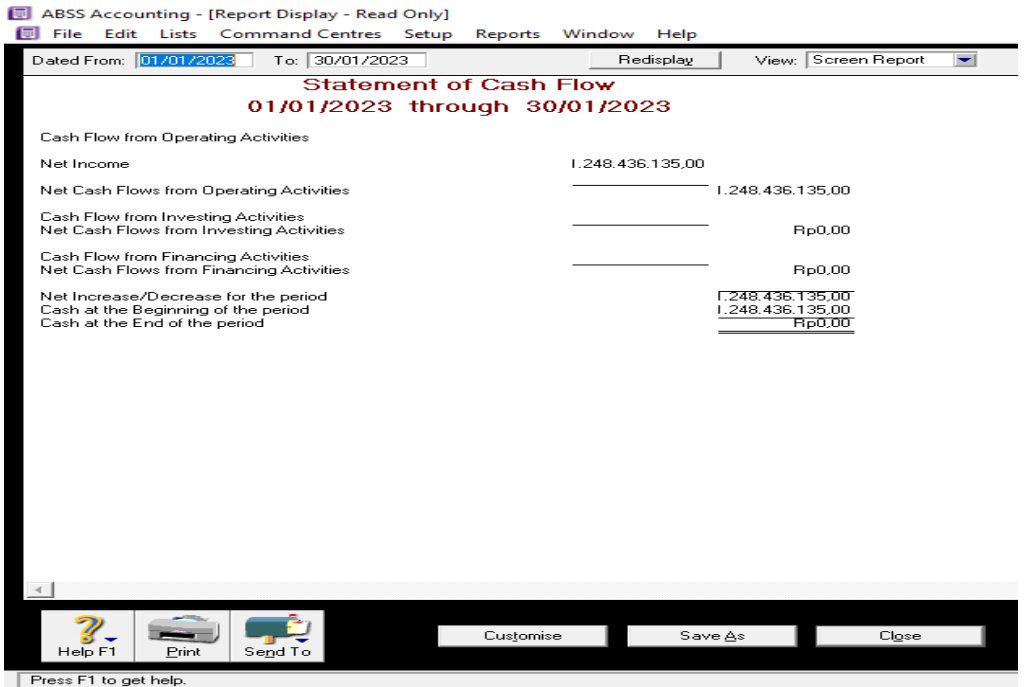

### **Gambar 4.15. Tampilan Laporan Arus Kas**

*Sumber : Data Diolah,2023*

- 11. Langkah-Langkah keluar dari *myob*
	- a. pilih file lalu pilih exit
	- b. kemudian pilih yes
	- c. kemudian ada pilihan "backup" maka pilih continue

### **V. KESIMPULAN DAN SARAN**

#### **Kesimpulan**

1. Kantor desa durin simbelang pancur batu adalah salah satu kantor desa yang terletak di kabupaten deli serdang Sistem informasi persediaan barang dagang pada sogo department store yang telah dibuat ini merupakan sebuah media yang mempermudah bagian Persediaan dalam menghasilkan laporan informasi karyawan, laporan informasi transaksi pembelian dan laporan informasi penjualan setiap perbulannya.

- 2. Kantor desa durin simbelang masih melakukan pencatatan transaksi dan penyusunan laporan keuangan secara manual sehingga penyajian laporan keuangan memakan waktu yang lama, biaya yang besar dan tidak bisa disajikan setiap hari
- 3. Penulis mencoba menyusun laporan keuangan kantor desa dengan menggunakan MYOB sehingga penyajian laporan keuangan lebih cepat, handal, biaya kecil dan keamanan telah terjamin serta laporan keuangan dapat disajikan setiap hari

#### **Saran**

- 1. Sebaiknya aplikasi MYOB ini ditetapkan di kantor desa durin simbelang pancur batu agar dapat membantu bagian keuangan atau bendahara dalam menyusun laporan keuangan dan dapat mengurangi terjadinya kesalahan-kesalahan
- 2. Menganilsa transaksi dan laporan keuangan dibuat lebih cepat, lebih efesien, dan akurat serta dapat disajikan kapan saja
- 3. Sebaiknya setiap pegawai yang menangani pembukuan kantor desa durin simbelang diberikan pelatihan MYOB agar pegawai tersebut mahir menggunakan MYOB sehingga dapat menyusun laporan keuangan dengan MYOB.

### **REFERENSI**

- Anisa, Tiffany,Penerapan Aplikasi MYOB Accounting Plus versi 13 dalam siklus akuntansi pada Toko Febia, Penelitian Pada Politeknik Caltex Riau, 2009.
- Fitrawansyah; Kurniawan Elan,Rahasia Langkah-Langkah Jitu Menggunakan MYOB Accounting untuk perusahaan dagang, jasa, dan manufaktur, Jakarta, Mitra Wacana Media, 2014.
- Harahap, Soyfan Syafri, Analisis Kritis atas Laporan Keuangan, Jakarta: Raja Grafindo Persada, 2013.
- Ikatan Akuntansi Indonesia, Standar Akuntansi Keuangan Entitas tanpa Akuntanbilitas Publik, Jakarta, Dewan Standar Akutansi Keuangan, 2009. 46 Heri Ribut Yuliantoro
- Ikatan Akuntansi Indonesia, Standar Akuntansi Keuangan per 1 Juni 2012, Jakarta, Dewan Standar Akuntansi Keuangan, 2012.
- Ikatan Akuntansi Indonesia, Pernyataan Standar Akuntansi Keuangan (PSAK) No. 1 Penyajian Laporan Keuangan (Revisi 2009), Jakarta: Salemba Empat, 2009.
- Imron, Ali,17 Jurus Mempelajari MYOB Accounting, Yogyakarta: Penerbit Andi, 2009.
- Kieso, Donald E; Weygandt Jerry J; Warfield Terry D, Akuntansi IntermediateEdisi 12.Jilid 1, Diterjemahkan Oleh: Emil Salim. Jakarta: Erlangga, 2009.
- Mardi, Sistem Informasi Akuntansi. Bogor: Ghalia Indonesia, 2011.
- Mahmudi, Ali, MYOB Accounting & Premier (cetakan kedua), Jakarta: Gramedia Widiasarana Indonesia, 2007.
- Prihadi, Toto, Analisi Laporan Keuangan-Teori dan Aplikasi, Jakarta: Ppm Manajemen, 2010.
- Sary, Lely, Penyusunan Laporan Keuangan Menggunakan Aplikasi MYOB Accounting versi 18 pada Toko Unique House. Penelitian Pada Politeknik Caltex Riau, 2010.
- Yadiati, Winwin, Pengantar Akuntansi edisi Revisi. Jakarta: Kencana Predana Media Group, 2010.

Yuliantoro, Heri R, Praktikum SIA – Buku 3. Pekanbaru: Politeknik Caltex Riau, 2011.